### Città metropolitana di Torino

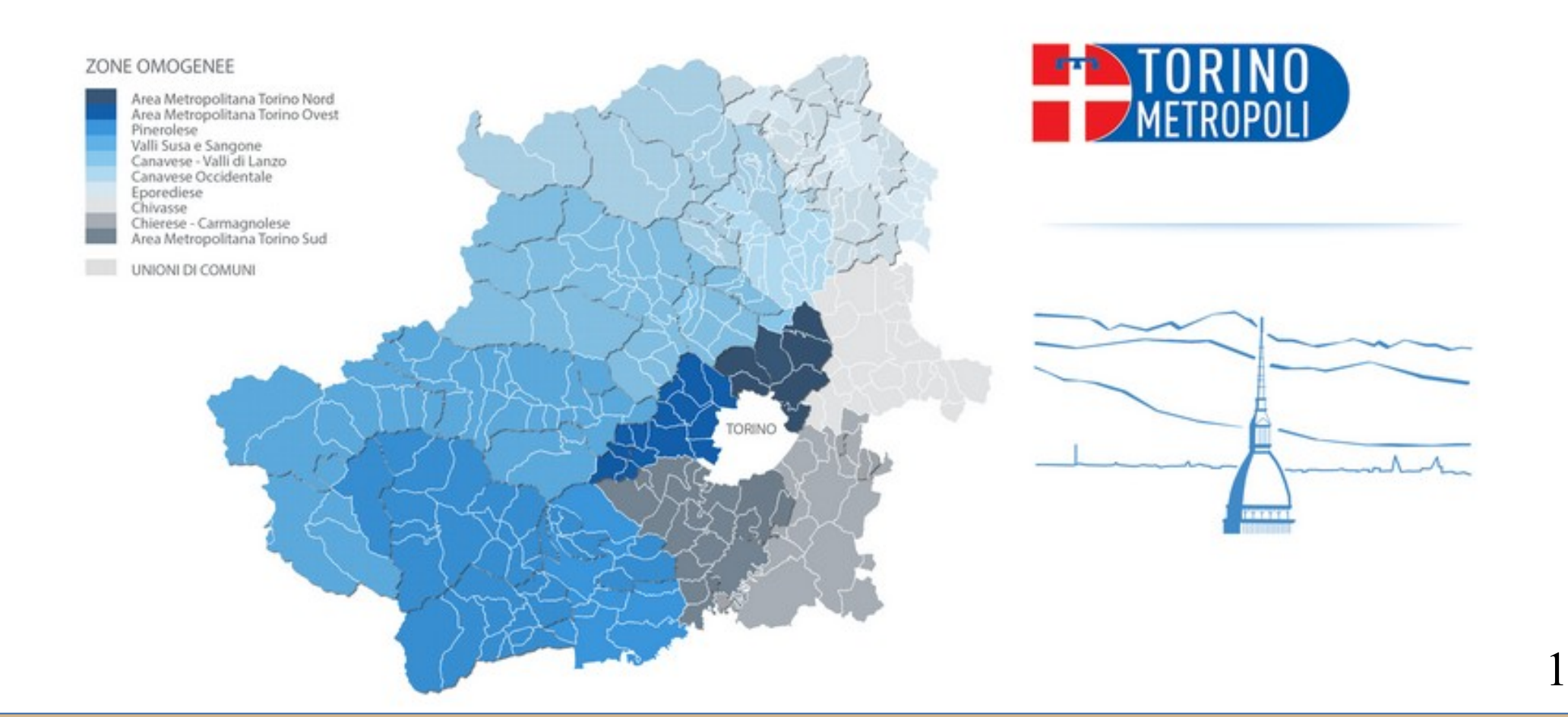

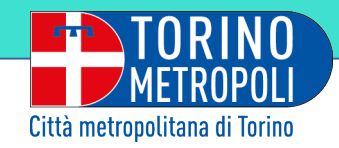

# *AZIONI INTEGRATE CON GLI ENTI LOCALI*

**TORINO** 

# *RILEVAZIONE DEI FABBISOGNI*

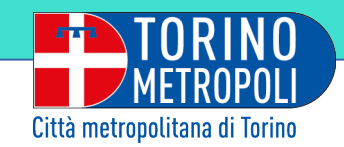

# **Rilevazione dei fabbisogni, cos'è…?**

È il processo utile a:

- concretizzare una rete tecnico-specialistica di assistenza agli enti locali su ampia scala,

- predisporre le misure necessarie ad assicurare la rilevazione dei fabbisogni di investimento, aggregati per tipologie omogenee di competenza dell'Ente espressi dai soggetti istituzionali del territorio,

il tutto per favorire la restituzione di una proposta di piano alla direzione Programmazione monitoraggio oo.pp. beni e servizi, ai fini dell'elaborazione del P.T.O.P. e del Piano biennale di acquisto di beni e servizi.

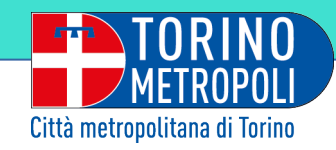

# **PIATTAFORMA on-line**

# ASSISTENZA **TECNICA**

### Sotto ambiti

VIABILITÀ

Sotto ambiti

 **(In elenco nelle slides successive)**

Sotto ambiti

EDILIZIA

SCOLASTICA

 **(In elenco nelle slides successive)** 

INTERVENTI

ENTE

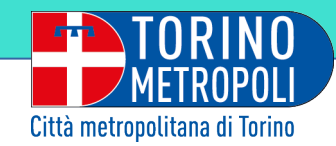

### **Macro aree...**

5

Come schematizzato nella slide precedente, la piattaforma on-line prevede le seguenti **due macro aree di lavoro**:

## **ASSISTENZA TECNICA**

**(opere di competenza comunali)**

**assistenza della Direzione Azioni Integrate con gli Enti Locali della Città Metropolitana di Torino**

# **VIABILITÀ e EDILIZIA SCOLASTICA (entrambe opere di competenza della Città Metropolitana di Torino**)

Ogni macro area è a sua volta suddivisa in ulteriori **sotto ambiti** tecnici per raccogliere ed organizzare al meglio la maggior parte delle esigenze possibili sul territorio.

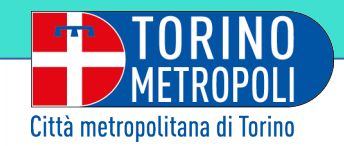

# **ASSISTENZA TECNICA sotto ambiti...**

**VIABILITÀ:** qualificazione urbana, rotatorie, piste ciclabili e percorsi ciclopedonali, altro;

**EDILIZIA:** scuole proprietà comunale (nuova opera e recupero immobile), altro immobile di proprietà comunale (nuova opera e recupero immobile), altro;

**AMBIENTE** e **TUTELA DEL TERRITORIO:** difesa del suolo, consulenze geologiche, altro;

**ESPROPRIATIVA** e **TOPOGRAFICA:** consulenze, altro.

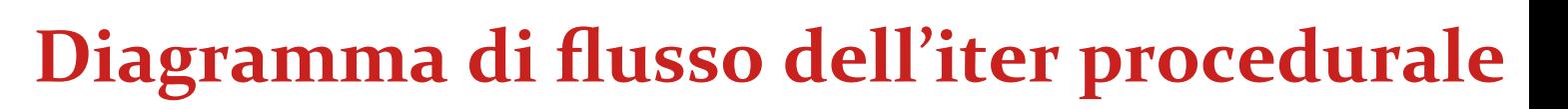

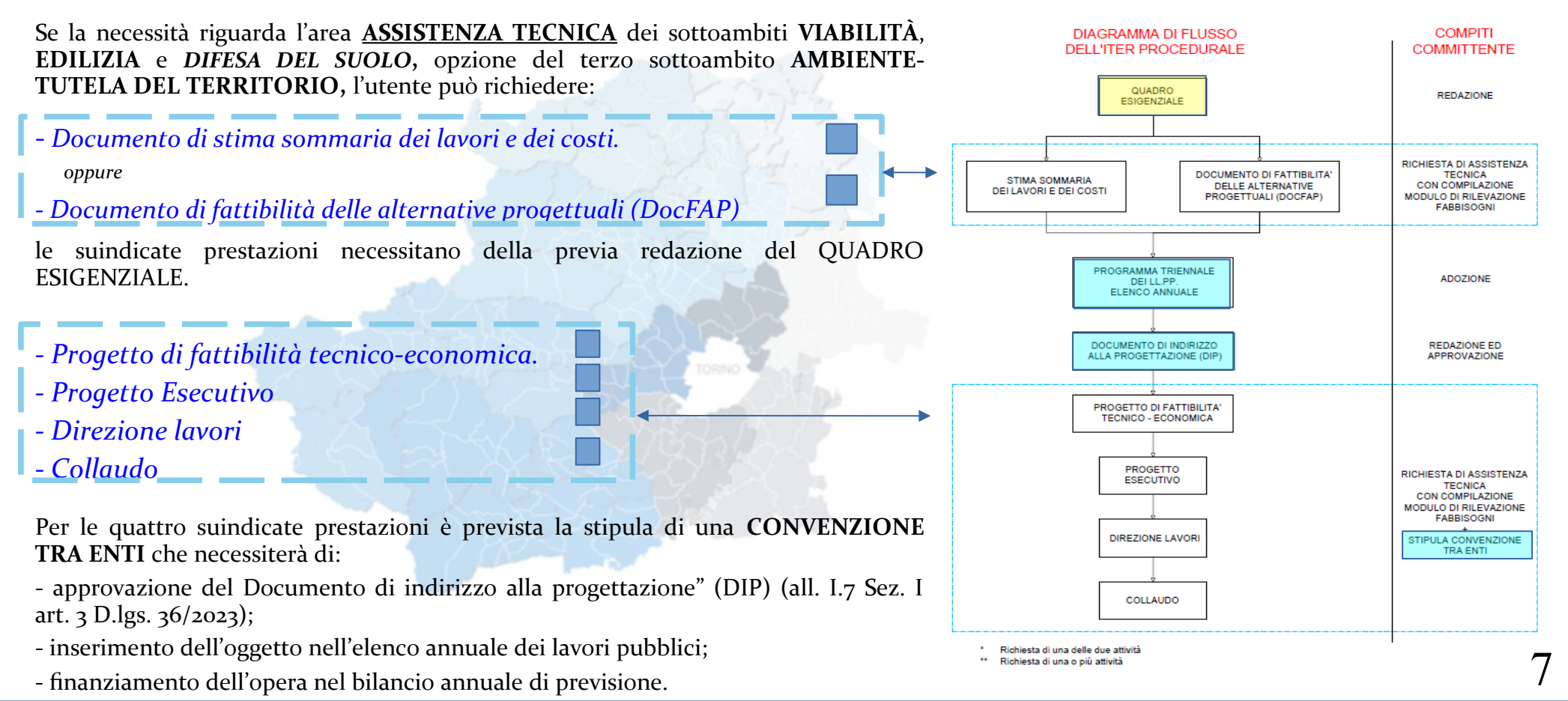

Città metropolitana di Torino

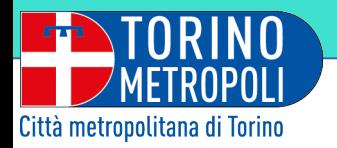

### **Scelta tipologia di fabbisogno**

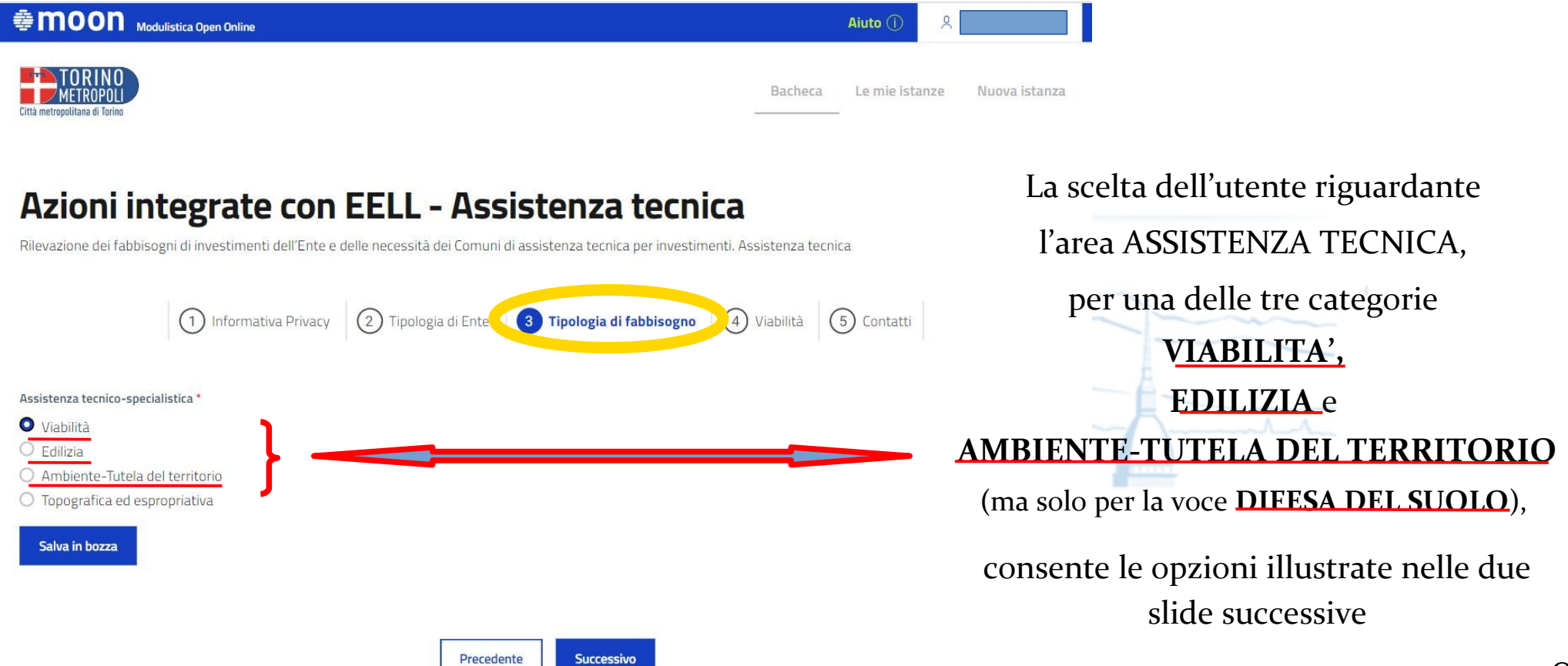

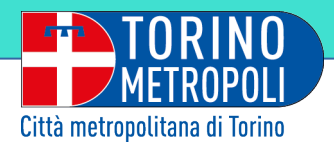

Dopo aver individuato fabbisogno, (in questo caso stato scelto **piste ciclabili**), l'utente potrà richiedere **sulla base del quadro**  esigenziale, uno dei du seguenti documenti:

**Stima sommaria dei lavori e dei costi**

oppure

#### **Fattibilità delle alternative progettuali**

### **Scelta tipologia di fabbisogno**

 $\mathbf Q$ 

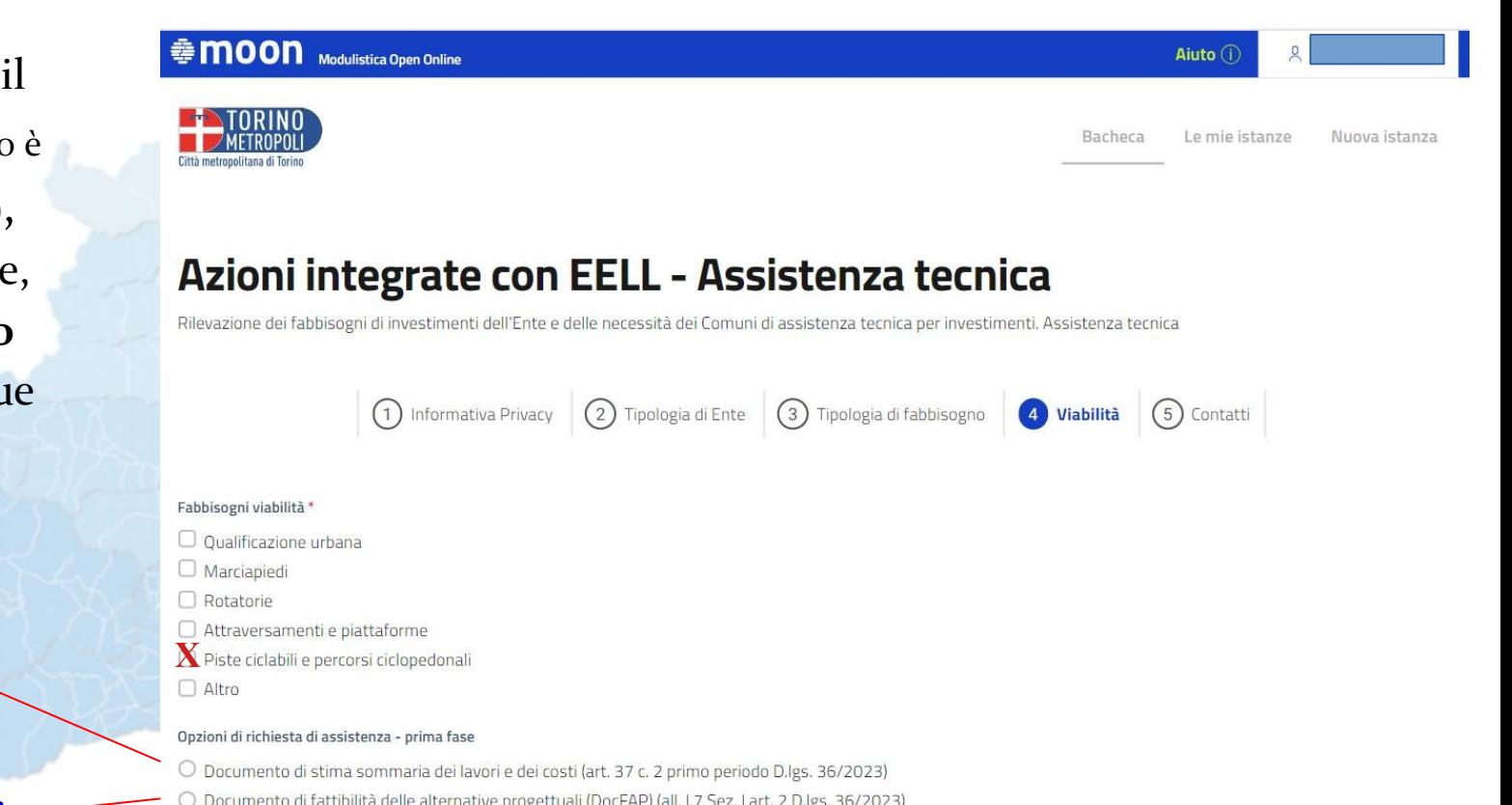

Le suindicate prestazioni necessitano della previa redazione del auadro esigenziale

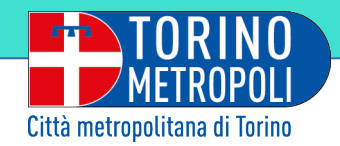

Scelto il fabbisogno, e il tipo di richiesta di assistenza, l'utente potrà altresì opzionare:

- *Progetto di fattibilità tecnicoeconomica.*
- *Progetto esecutivo*
- *Direzione lavori*
- *Collaudo*

Come già precisato, per le quattro suindicate prestazioni è prevista la stipula di una **CONVENZIONE TRA ENTI**

#### Opzioni di richiesta di assistenza - seconda fase

 $\overline{X}$  Progetto di fattibilità tecnico-economica (art. 41 c. 6 D.lgs. 36/2023)

- **XXXX**  $\mathbf X$  Progetto Esecutivo (art. 41 c. 8 D.lgs. 36/2023)
- $\mathbf X$  Direzione lavori
- $\mathbf{X}$  Collaudo

Per le suindicate prestazioni è prevista una Convenzione tra Enti. La stipula di tale Convenzione necessiterà di:

- approvazione del Documento di indirizzo alla progettazione" (DIP) (all. I.7 Sez. I art. 3 D.Igs. 36/2023);
- inserimento dell'oggetto nell'elenco annuale dei lavori pubblici;
- finanziamento dell'opera per l'importo necessario nel bilancio annuale di previsione.

#### Salva in bozza

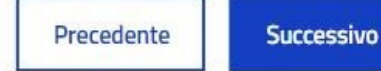

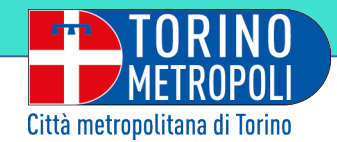

Ultimo step prima della convalida e il successivo INVIO riguarda la compilazione del quadro tecnico con l'inserimento dei seguenti dati:

#### *- Stima dei costi*

*- Descrizione intervento*

*- Localizzazione, con progressive chilometriche*

*- Eventuali riferimenti o note utili alla localizzazione*

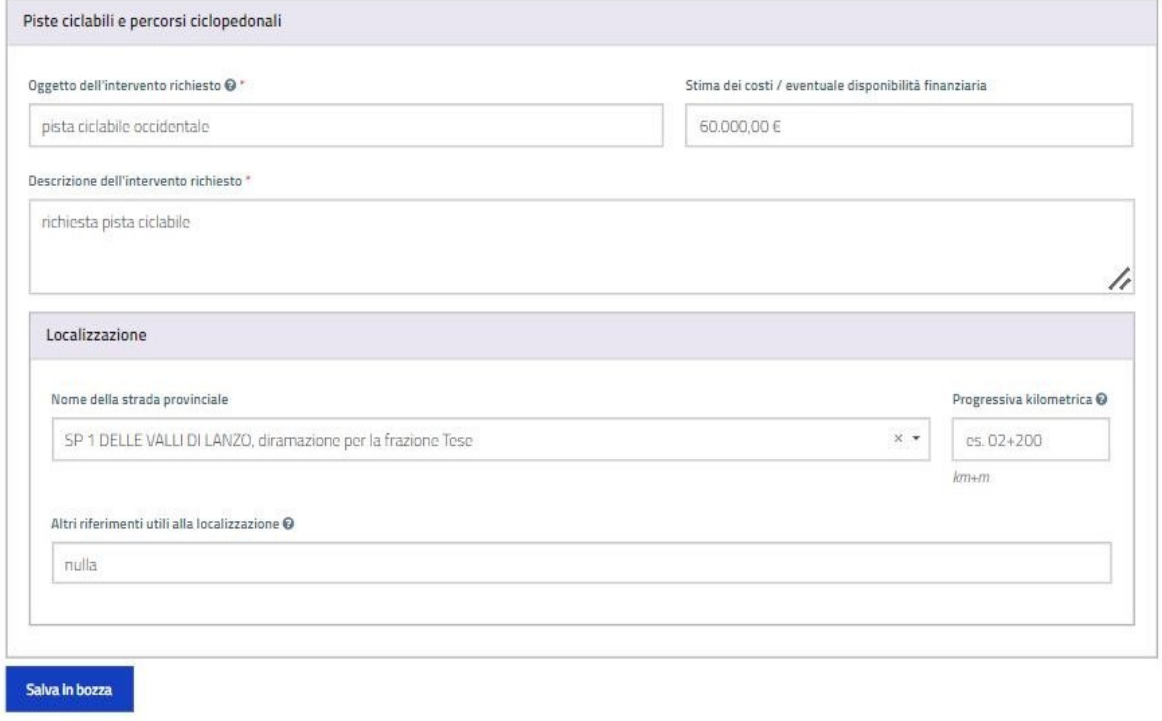

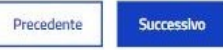

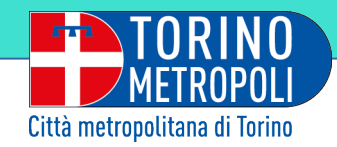

# **INTERVENTI ENTE – VIABILITÀ sotto ambiti...**

**Messa in sicurezza e ammodernamento tecnologico:** attraversamenti e piattaforme pedonali, stabilità versanti, opere idrauliche, ponti, gallerie, manufatti, segnaletica verticale e orizzontale, segnaletica strutturale (autovelox e altri segnalatori), altro;

**Ampliamento e potenziamento:** ponti, gallerie, tratti stradali, altri manufatti;

**Nuove opere:** ponti, gallerie, rotatorie, tratti stradali, altri manufatti;

**Piste ciclabili e percorsi ciclopedonali**

**Manutenzione ordinaria:** tratti stradali, ponti, gallerie, altri manufatti;

**Manutenzione straordinaria:** tratti stradali, ponti, gallerie, altri manufatti;

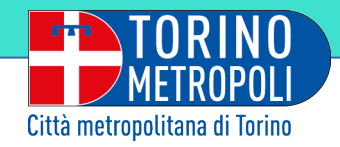

# **INTERVENTI ENTE - EDILIZIA SCOLASTICA**

 **sotto ambiti...**

#### **Nuova opera**

**Interventi di consolidamento strutture:** consolidamento statico complessivo, adeguamento sismico, miglioramento sismico;

**Adeguamenti:** prevenzione incendi, impianti elettrici, sicurezza, altro;

**Demolizioni**

**Ampliamento e potenziamenti**

**Ristrutturazioni**

**Restauro e risanamento conservativo**

**Riqualificazione energetica:** involucro edilizio (serramenti, cappottature, coibentazioni, impianti termici, impianti elettrici);

**Manutenzione ordinaria**

**Manutenzione straordinaria:** coperture, facciate, infissi, altro

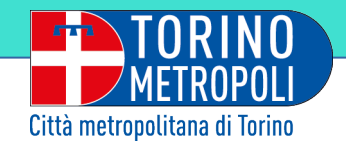

## **Primo importante chiarimento**

Come mai troviamo nell'elenco dei sotto ambiti la "gestione" delle problematiche di viabilità e di edilizia, sia da parte degli uffici dell'Assistenza Tecnica agli Enti Locali, che da quelli delle Direzioni Viabilità ed Edilizia Scolastica della Città Metropolitana di Torino?

Nel primo caso, su richiesta specifica del Comune e l'autorizzazione, con Decreto, del Vice Sindaco Metropolitano, **la direzione Azioni Integrate redigerà il progetto nei vari livelli richiesti e/o assisterà alla realizzazione dei lavori.**

Tutti gli altri casi, dove non è richiesta assistenza tecnica, **riguarderanno opere di viabilità ed edilizia scolastica provinciale** strettamente di competenza della Città Metropolitana di Torino.

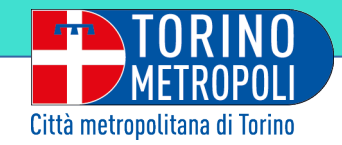

## **Grazie al...**

supporto tecnico dei colleghi informatici è stata studiata, concordata, ed infine realizzata, una **piattaforma on-line** per la **rilevazione dei fabbisogni di investimento** per l'ottimizzazione della considerazione delle esigenze del territorio espresse dai soggetti istituzionali del territorio Metropolitano di Torino individuati nei **312 Comuni**, nelle **16 Unioni Montane** e nelle altre **6 Unioni di Comuni**

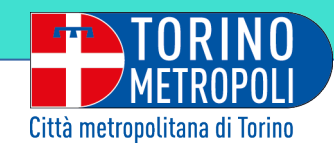

Per raggiungere l'area di accesso della pagina **RILEVAZIONE FABBISOGNI** è necessario accedere dal sito della città metropolitana di Torino tramite il menù "**CANALI TEMATICI**"

#### **www.cittametropolitana.torino.it/cms**

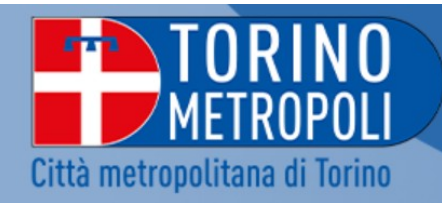

LA CITTÀ METROPOLITANA V

**INFO F SFRVIZI**  $\vee$ 

**NOTIZIE ED EVENTI V** 

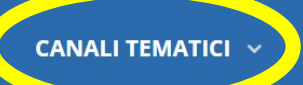

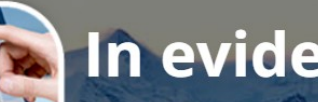

### In evidenza

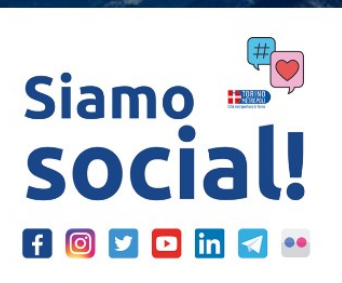

**■ 3 febbraio 2023** 

#### La Città metropolitana di Torino è social

Seguici su Facebook, Instagram, Twitter, YouTube, Telegram, LinkedIn e Flickr.

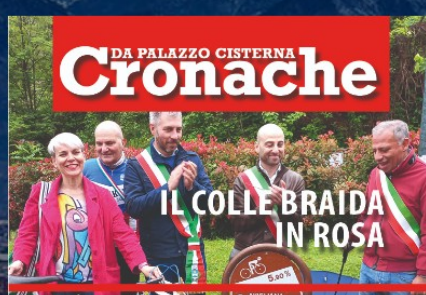

#### **■ 19 maggio 2023** Cronache da Palazzo Cisterna

- CittaMetroTo al Salone del Libro - La scuola è per tutt3 - Un logo per il progetto ISOLA

16

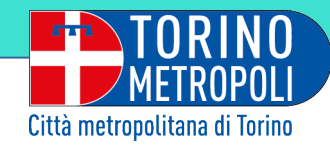

#### Nella pagina generale dei "CANALI TEMATICI" è necessario accede all'area AZIONI INTEGRATE CON GLI ENTI LOCALI per poi cliccare sulla voce **Rilevazione fabbisogni**

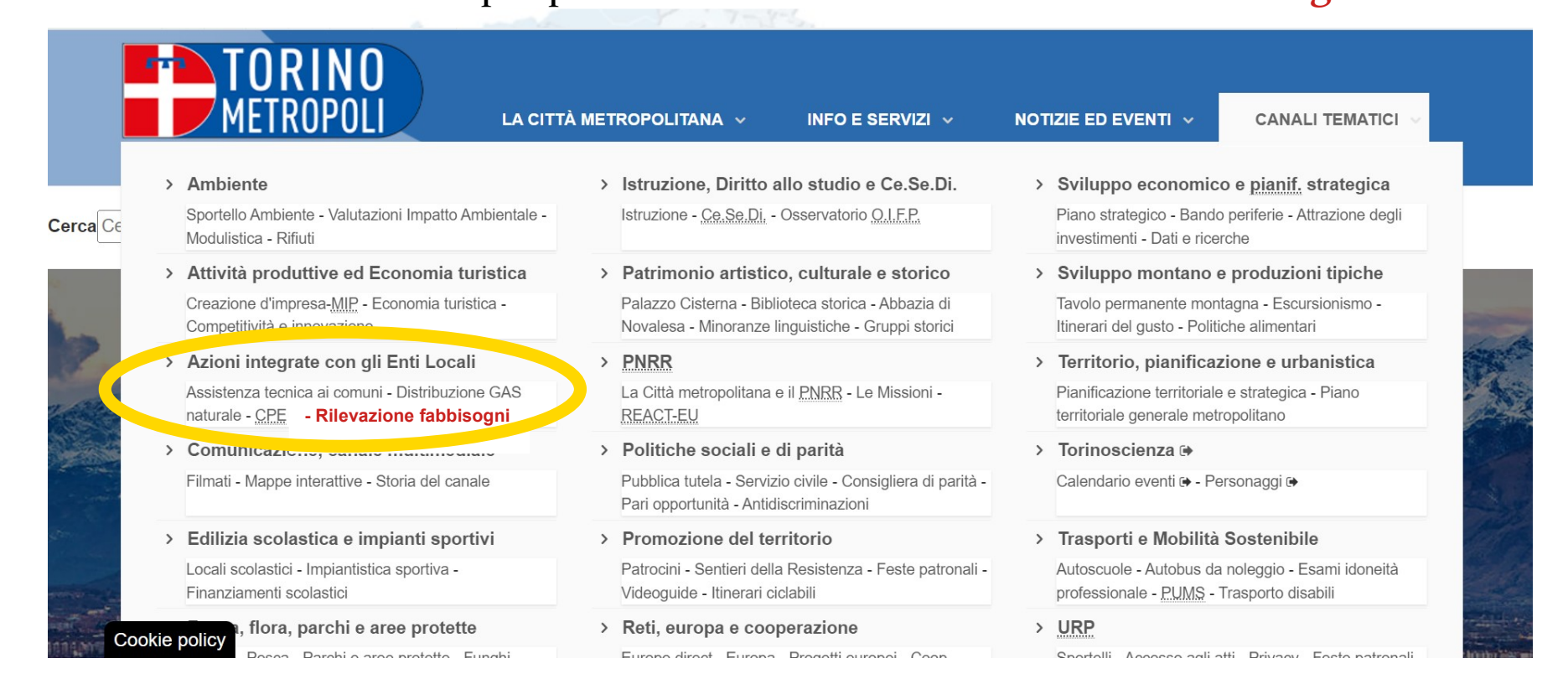

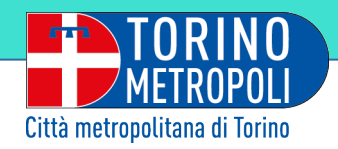

### **Rilevazione fabbisogni**

In questa videata viene presentato il progetto e si è invitati ad accedere al sistema scegliendo uno dei tre moduli:

VIABILITÀ,

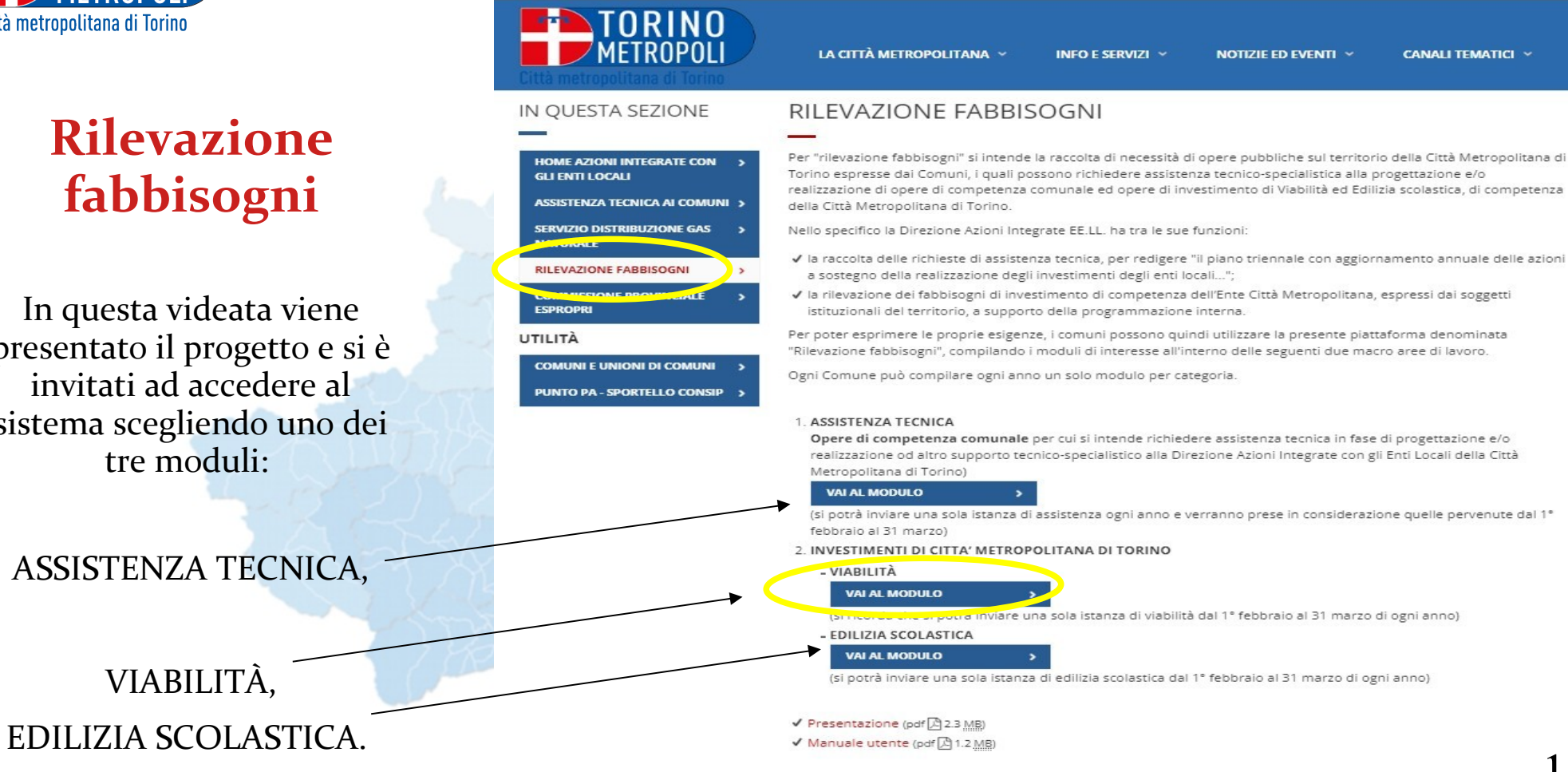

Per eventuali chiarimenti scrivere a: rilevazione\_fabbisogni@cittametropolitana.torino.it

18

http://www.cittametropolitana.torino.it/cms/azioni-integrate-enti-locali/rilevazione-fabbisogni

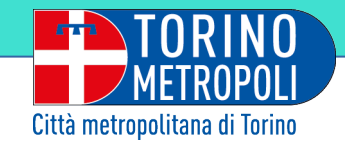

# **Autenticazione**

Dopo aver cliccato su

**-VAI AL MODULO-**

viene richiesta un'autocertificazione della figura abilitata,

si potrà quindi procedere tramite

**SPID, CARTA IDENTITA' ELETTRONICA** e **CERTIFICATO DIGITALE**

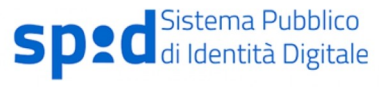

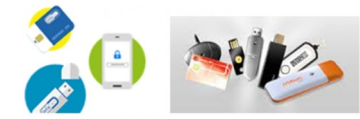

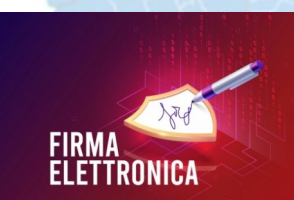

FOND

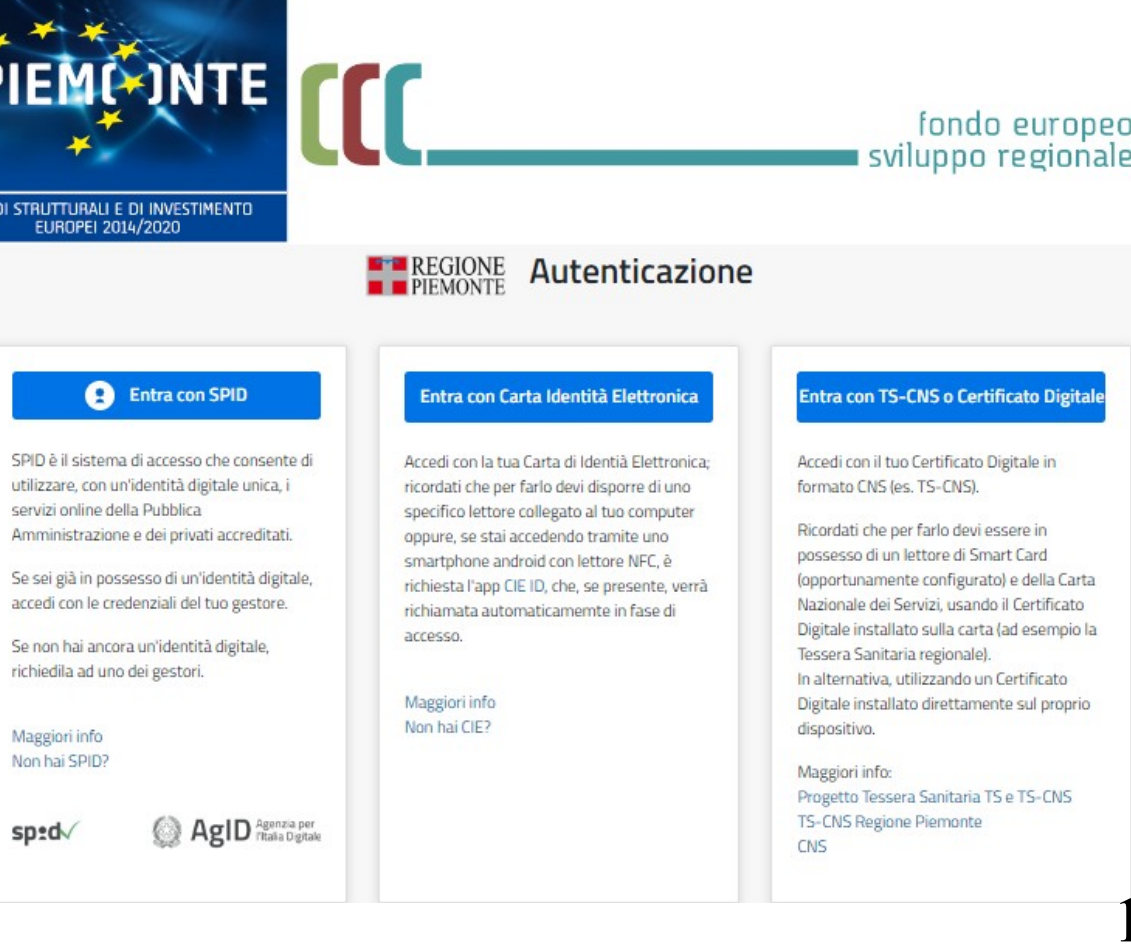

 $\mathbf Q$ 

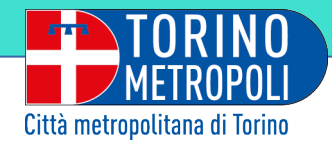

Entrati nella piattaforma verrà chiesto di scegliere l'area di vostro interesse,

(in questo caso è stata scelta l'area **Viabilità**.)

Il passo passaggio successivo riguarderà l'autorizzazione del trattamento dei dati, come da Regolamento UE 2016/679

> **Informativa privacy**

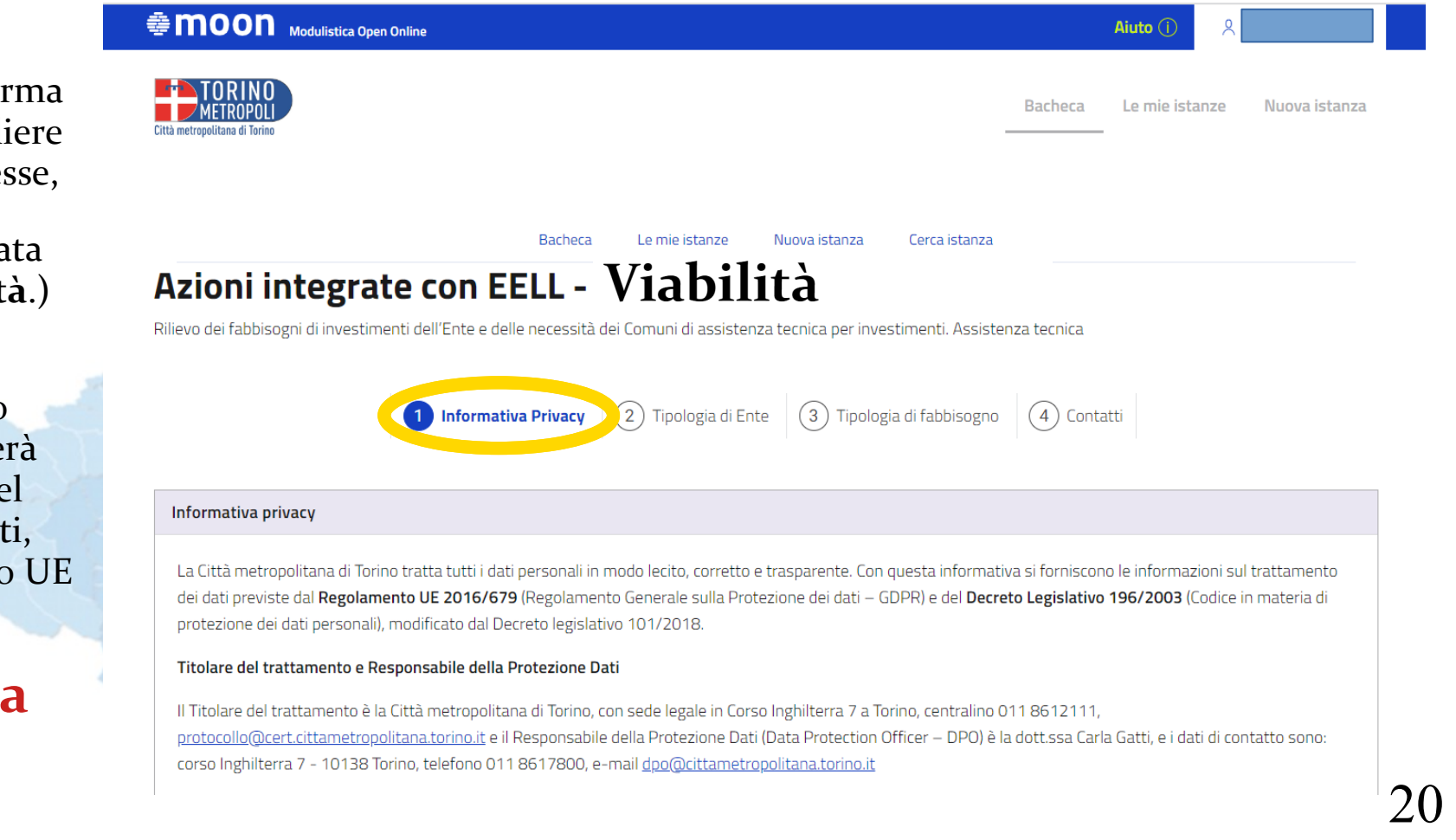

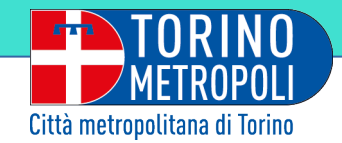

Le slides che troveremo successivamente nel sistema crediamo siano di facile compilazione e tutte abbastanza intuitive,

le riportiamo in sequenza secondo logica:

- scelta della **tipologia di ente** - inserimento dei **dati del referente**

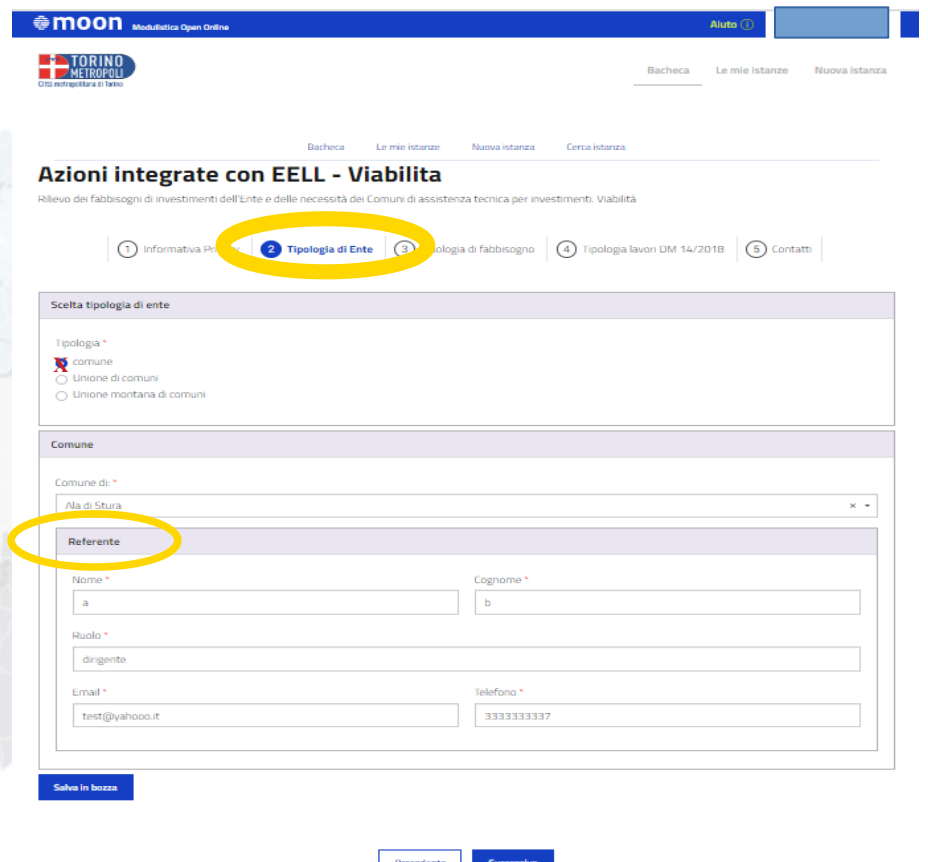

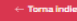

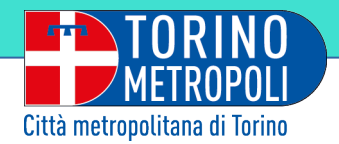

### **Scelta tipologia di fabbisogno**

Nella schermata della scelta della tipologia del fabbisogno il referente potrà optare tra vari indirizzi tecnici della viabilità, quali:

-messa in sicurezza ed ammodernamento tecnologico

-ampliamento e potenziamento

**X**nuove opere

- piste ciclabili e percorsi ciclo pedonali
- manutenzione ordinaria
- manutenzione straordinaria

(Abbiamo scelto Nuove opere)

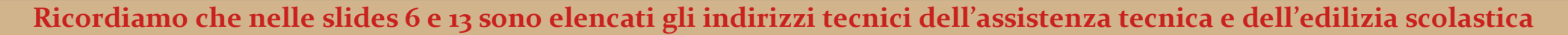

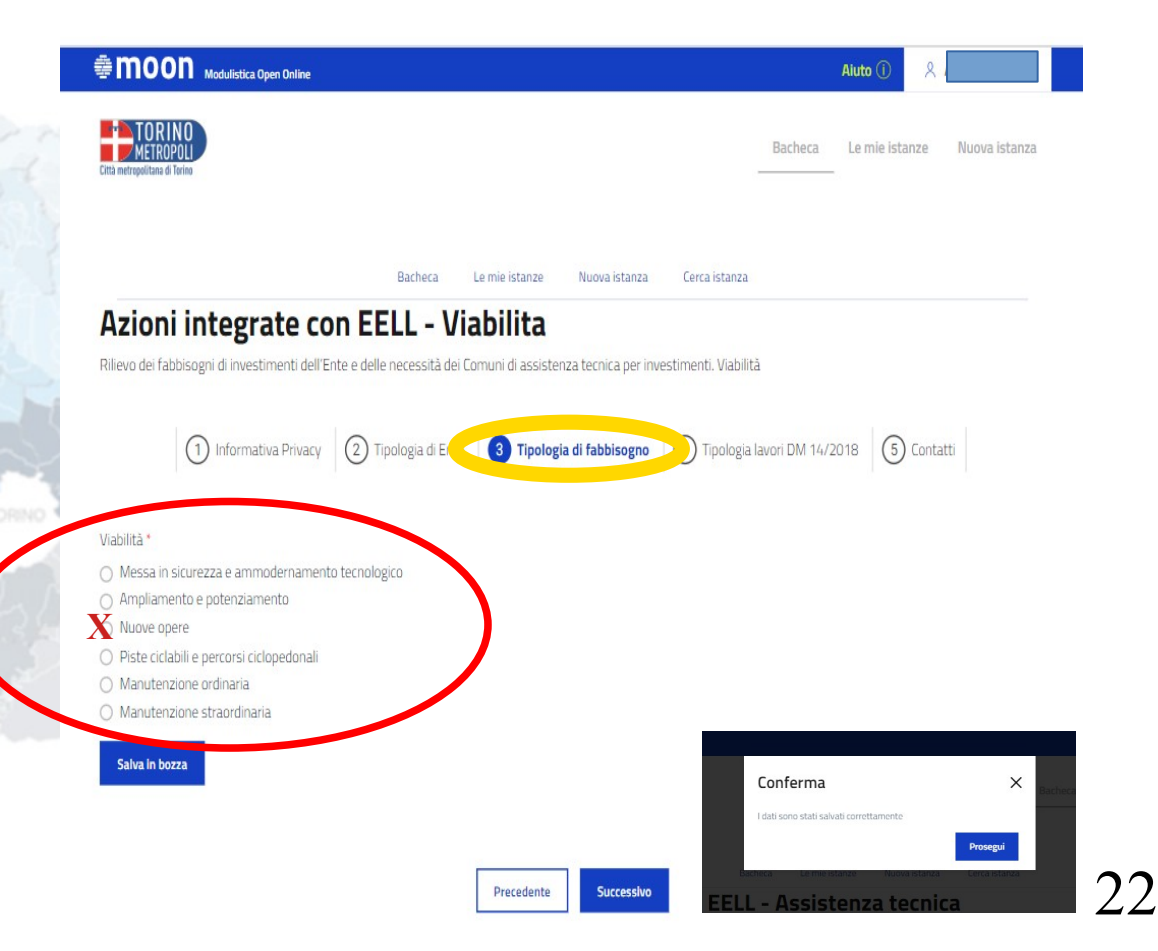

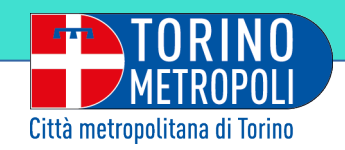

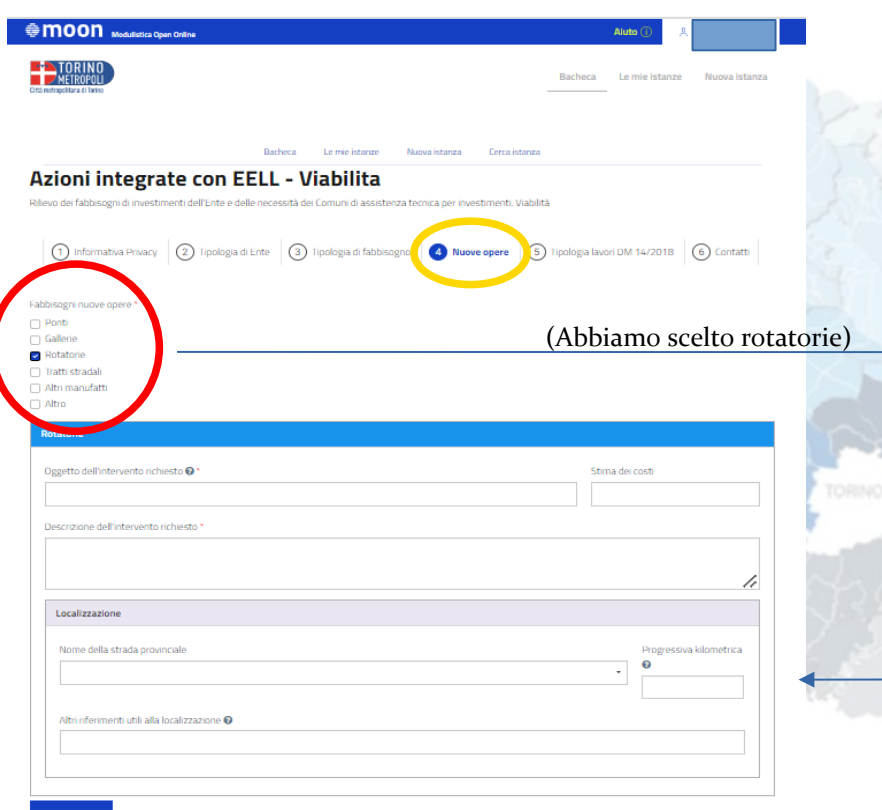

**Nuove opere** Selezionato "**Nuove opere**", ci verrà richiesto di individuare un fabbisogno tra quelli in elenco:

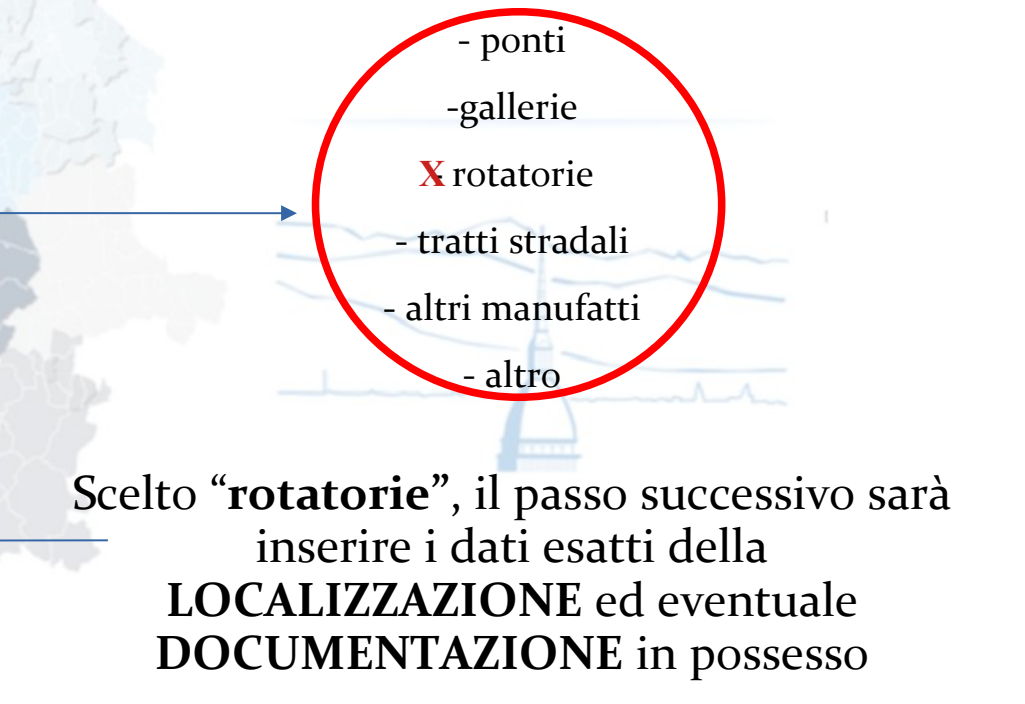

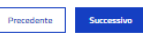

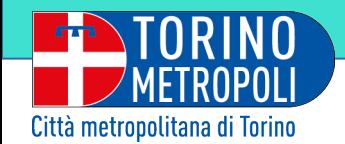

# **Contatti Tipologia lavori**

Nella schermata successiva il sistema ci chiede di classificare il lavoro per priorità

#### Tipologia lavori

Classificazione della tipologia dei lavori - priorità

- O Lavori di ricostruzione, riparazione e ripristino conseguenti a calamità naturali
- O Lavori di prevenzione e mitigazione del rischio sismico e idrogeologico
- O Lavori di completamento delle opere incompiute
- O Lavori di manutenzione e recupero del patrimonio esistente
- O Lavori con progetti definitivi o esecutivi già approvati
- O Lavori cofinanziati con fondi europei, con PNRR e PNC
- O Lavori per i quali ricorra la possibilità di finanziamento con capitale privato maggioritario
- Altri lavori

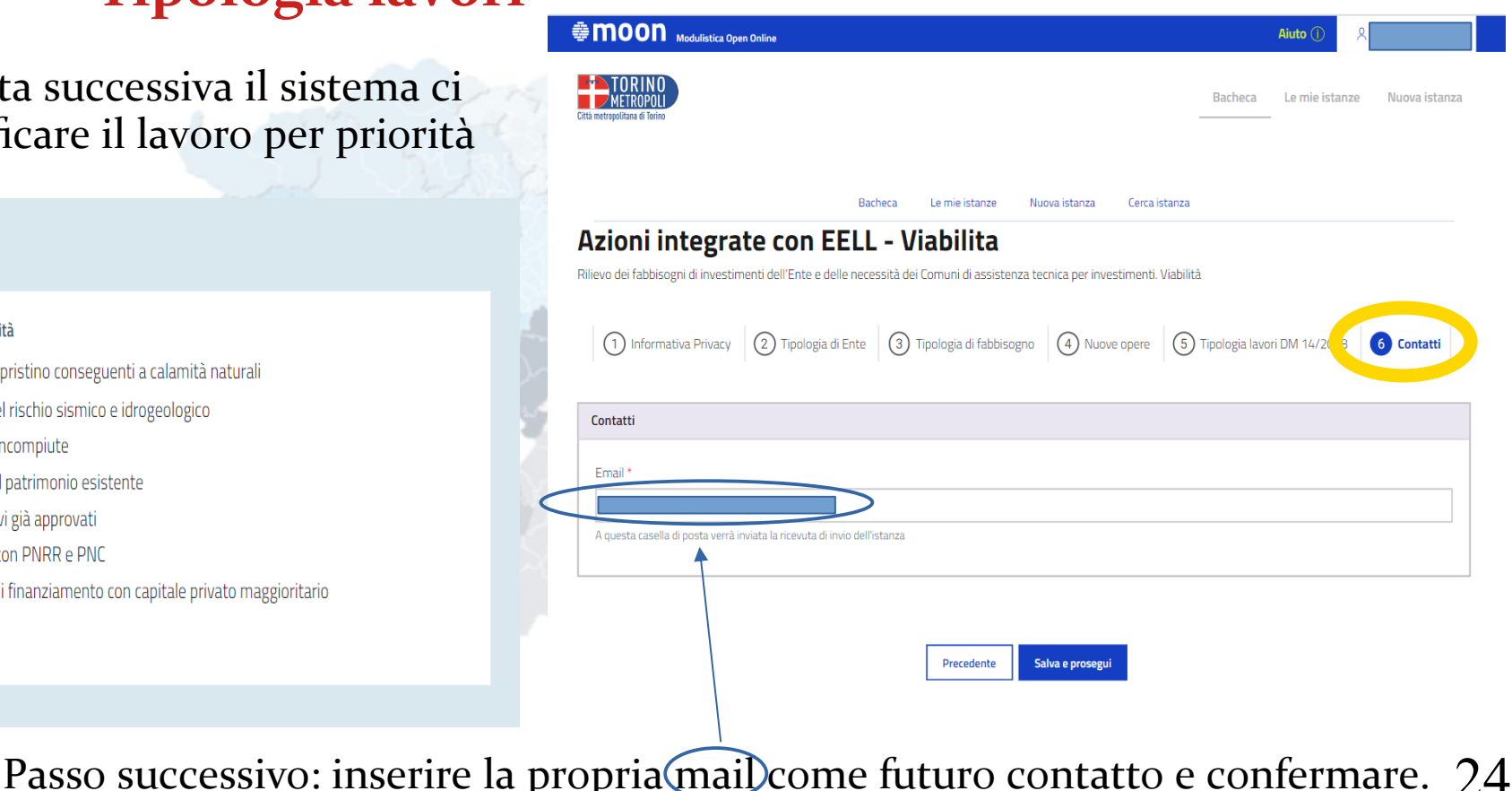

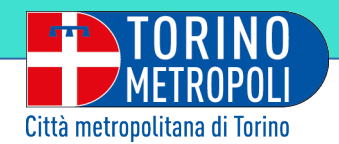

#### Ultimata la compilazione apparirà la videata con il **Riepilogo**

25

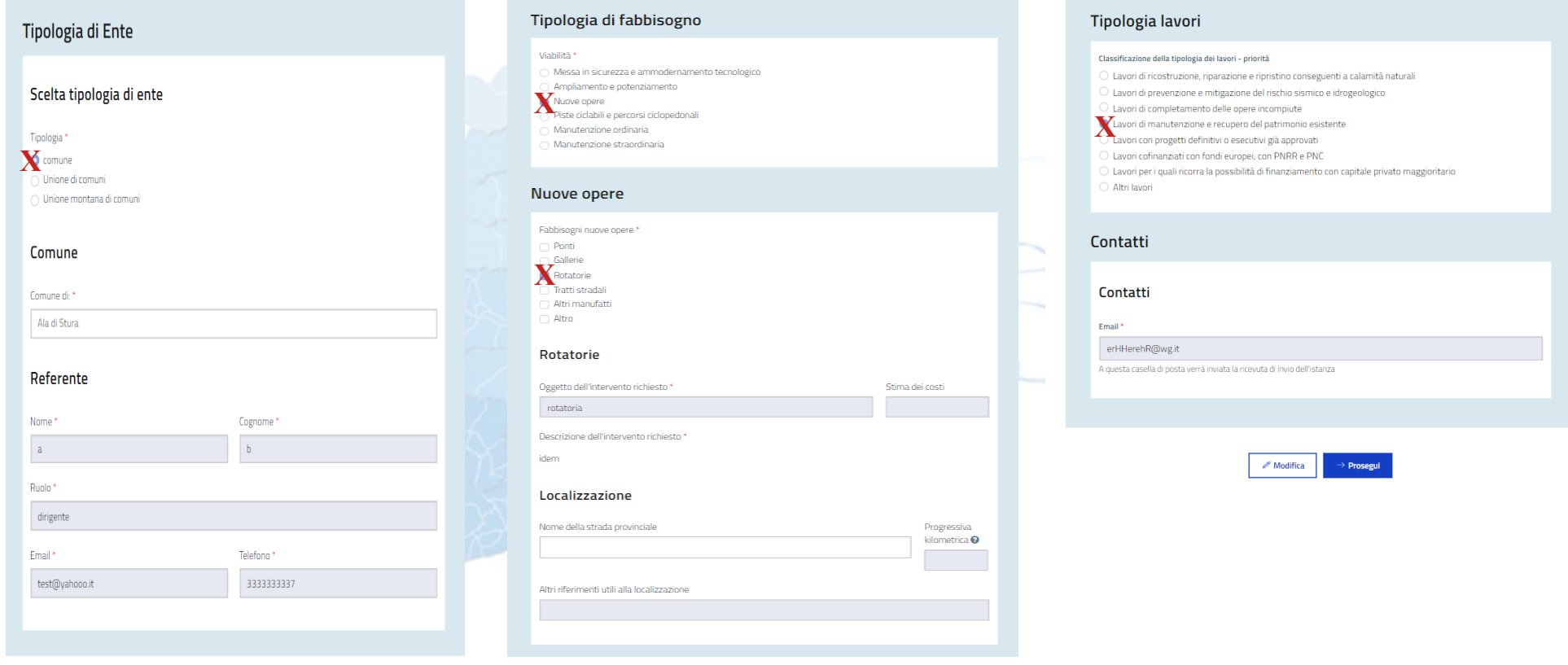

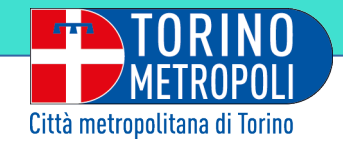

### Ultimi step di controllo:

il riepilogo, con la visualizzazione e la possibilità di scaricare il PDF, salvare la bozza. Infine premere **INVIO** (per conferma)

#### <sup>e</sup> MOON Modulistica Open Online **Aiuto**  $\blacksquare$ TORINO Nuova istanza **Bacheca** Le mie istanze Le mie istanze / AZINT01.2023.0000015 AZINT01.2023.0000015 Prossimo passo Modulo: Azioni integrate con EELL - Assistenza tecnica Numero istanza: AZINT01.2023.0000015 Stato attuale: DA INVIARE Invia **Riporta in bozza Altre operazioni ◎** Visualizza Scarica PDF Allegati all'istanza (2) Storico lavorazione film Atti emessi dall'ufficio competente azione stato partenza stato arrivo data avvio moon Link utili: Dichiarazione di accessibilità Cookie policy Privacy Policy

@ 2022 Moon CSI-Piemonte versione 3.0.0

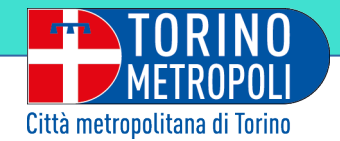

Inviato il report,

il **sistema certifica la** 

**correttezza dell'operazione** 

con il codice istanza e la data,

il tutto visibile in "Bacheca".

In basso la possibilità di collaborare con i colleghi della **customer satisfaction** con un brevissimo questionario.

# **OON** Modulistica Open Online

#### L'istanza è stata inviata correttamente

Modulo: Azioni integrate con EELL - Edilizia scolastica Codice istanza: AZINT03.2023.0000007 Data invio: 24/08/2023 08:23

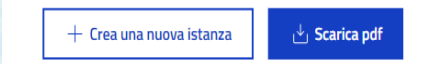

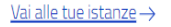

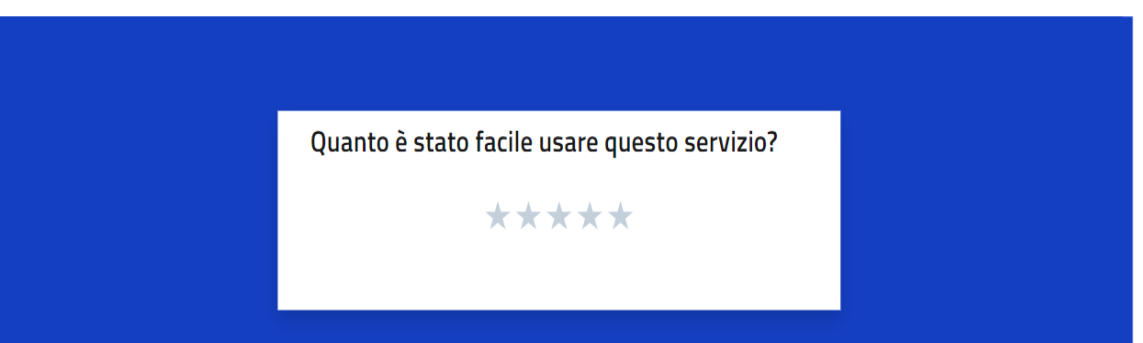

Aiuto (

Le mie istanze

Nuova istanza

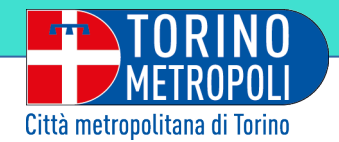

Qualora l'utente, del medesimo Comune, decidesse di inserire una *nuova istanza*, per una categoria già utilizzata nel medesimo anno, il sistema **non permetterà all'utente di proseguire** avvisandolo con un

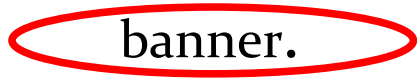

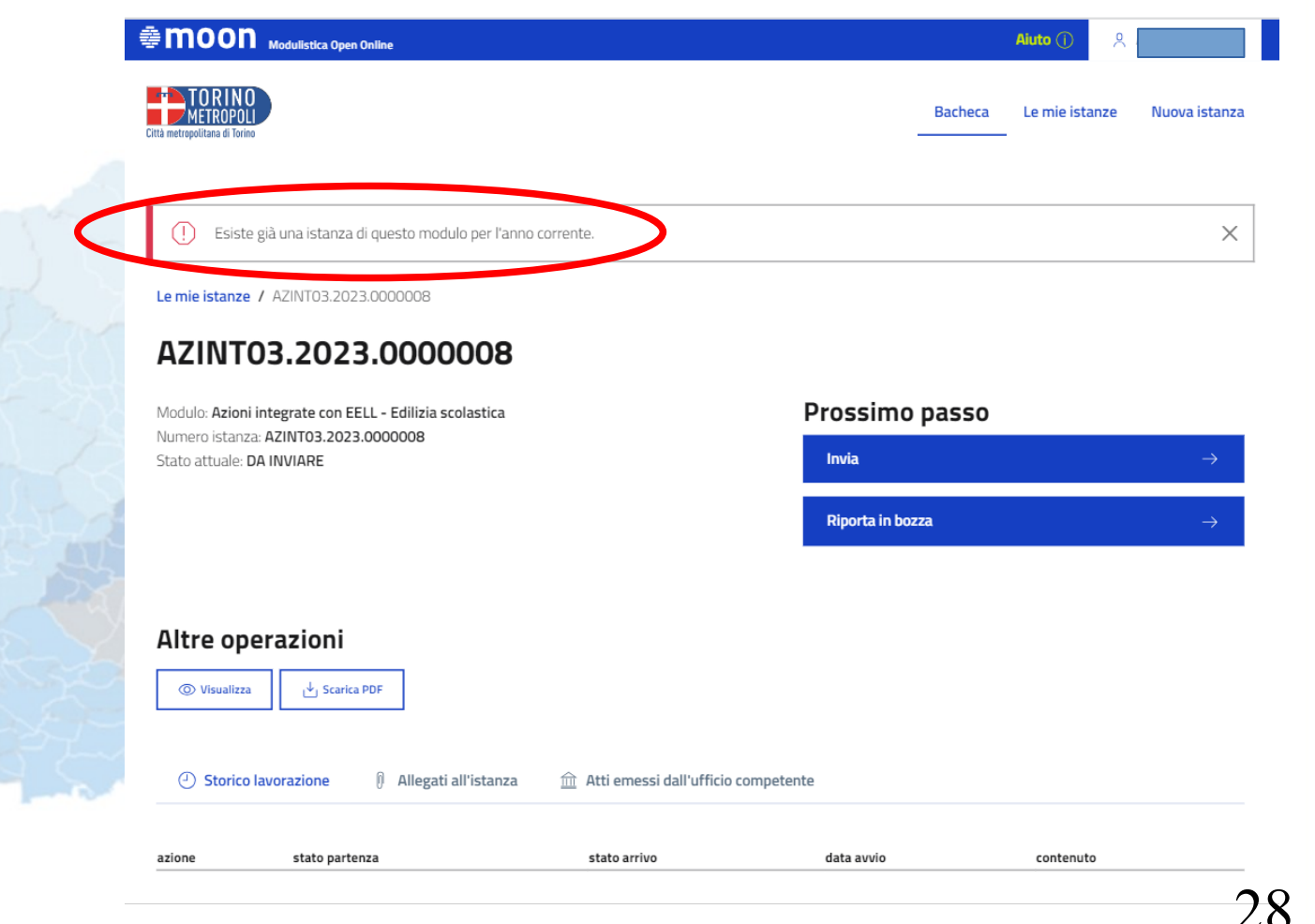

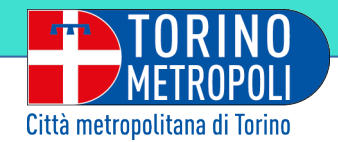

Inviato il primo report, se di interesse, l'utente avrà ancora la possibilità di compilare una nuova istanza per ognuna delle altre due categorie.

In questo caso verrà richiesto di cliccare in alto a destra della pagina

su *Nuova istanza*

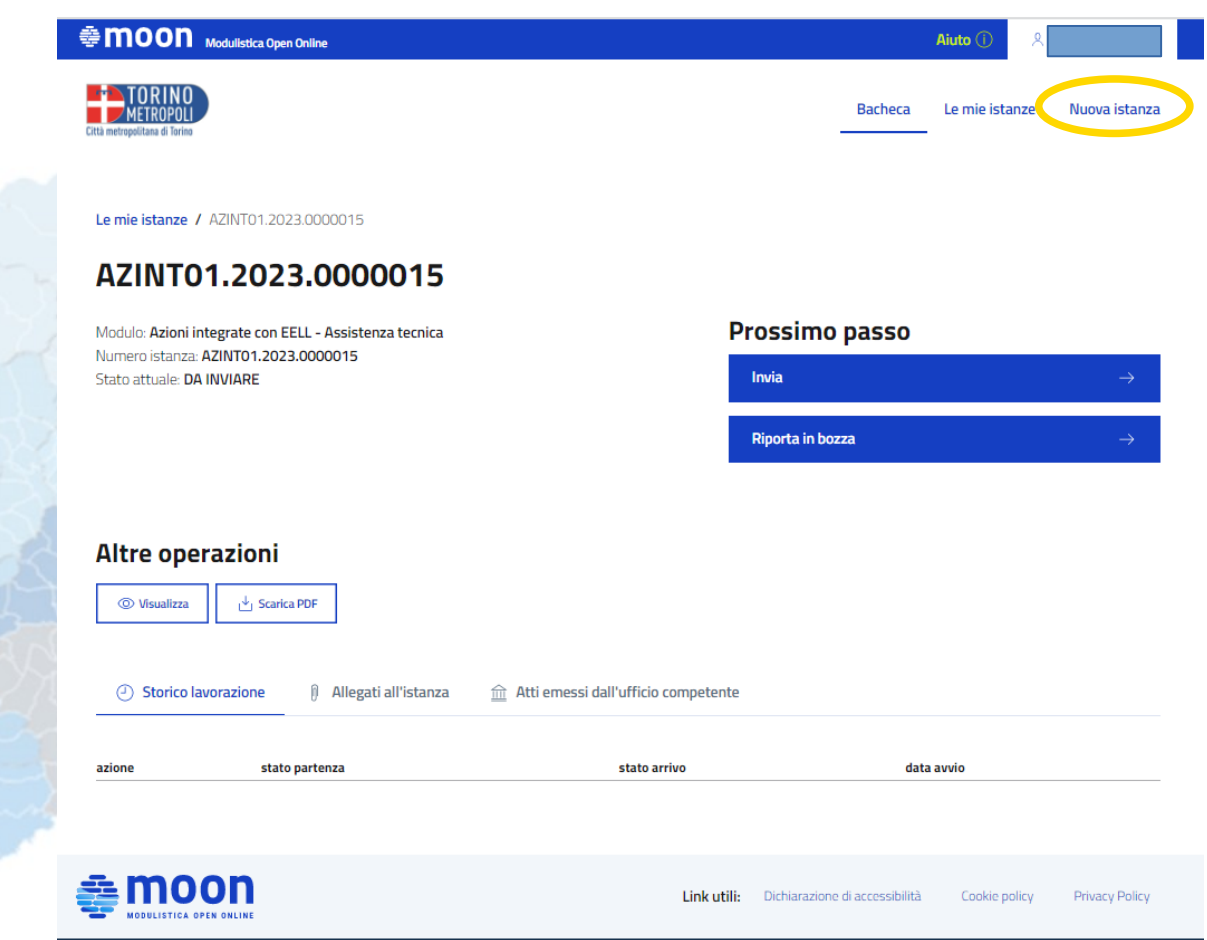

@ 2022 Moon CSI-Piemonte versione 3.0.0

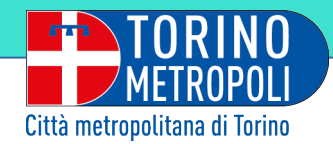

Cliccato su *Nuova istanza* veniamo indirizzati all'interno della pagina **RILEVAZIONE FABBISOGNI** di Moon dove troveremo i nostri tre moduli di categoria:

# **ASSISTENZA TECNICA EDILIZIA SCOLASTICA VIABILITÀ**

#### cliccare su **Compila.**

*Ricordiamo che ogni Comune potrà compilare una sola istanza per categoria nell'anno solare.* 30

#### **@MOON** Modulistica Open Online

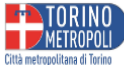

Moduli della categoria:

#### **RILEVAZIONE FABBISOGNI**

#### Azioni integrate con EELL - Assistenza tecnica

Rilevazione dei fabbisogni di investimenti dell'Ente e delle necessità dei Comuni di assistenza tecnica per investimenti. Assistenza tecnica

A7INT01 yer 1.0.1

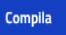

#### Azioni integrate con EELL - Viabilita

Rilevazione dei fabbisogni di investimenti dell'Ente e delle necessità dei Comuni di assistenza tecnica per investimenti. Viabilità

A7INT02 ver.1.0.0

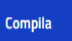

#### Azioni integrate con EELL - Edilizia scolastica

**Bacheca** 

Rilevazione dei fabbisogni di investimenti dell'Ente e delle necessità dei Comuni di assistenza tecnica per investimenti. Edilizia scolastica

**Aiuto** 

Le mie istanze

Nuova istanza

AZINTOR ver. 1.0.0

Compila

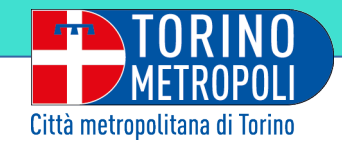

# **Calendario messa in funzione piattaforma**

### - **1 febbraio/31 marzo**:

raccolta/compilazione annuale dei moduli fabbisogni da parte dei Comuni;

### - **aprile/maggio**:

elaborazione dati annuali raccolti;

programmazione triennale assistenza tecnico specialistica;

per le opere di Città Metropolitana predisposizione bozza, trasmissione formale della proposta di piano integrativo previa acquisizione dei pareri delle zone omogenee.

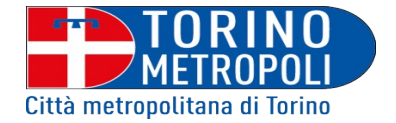

# **GRAZIE PER L'ATTENZIONE**

con l'occasione ringraziamo anche la Direzione "Performance, innovazione, ICT", il C.S.I. Piemonte, la Direzione "Comunicazione e rapporti con i cittadini e i territori", la Direzione "Programmazione e monitoraggio OO.PP. beni e servizi", le Direzioni "Coordinamento Viabilità - Viabilità 1" e "Viabilità 2", le Direzioni "Coordinamento Edilizia - Edilizia scolastica 1" e "Edilizia scolastica 2" per la proficua collaborazione.

**Azioni Integrate per gli Enti Locali**

 *(rilevazione\_fabbisogni@cittametropolitana.torino.it)*